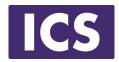

# QML Programming Fundamentals and Beyond

# Introduction to QML

Material based on Qt 5.12 Copyright 2020, Integrated Computers Solutions, Inc. (ICS)

This work may not be reproduced in whole or in part without the express written consent of ICS.

#### **Course Outline**

Session 1: April 28, Introduction to QML

- About OML
- **Properties**
- Basic Types

Session 2: May 1, QML Item Placement

- How to correctly size and place items
- When to use Anchors, Layouts and Positioners (C) ICS

Session 3: May 5, Touch Interaction

OMI Signals

OMI Signals

OMI Signals

- QML Signals
- **Touch Events**
- Single and Multi-Touch
- Swipe and Pinch Gestures

Session 4: May 8, States & Transitions

- Creating and defining states
- **Using Transitions**

Session 5: May 15, Custom Items & Components

- Creating your own Components
- Creating a Module

Session 6: May 19, Model / View

- Model / View
- **OML Models** 
  - QML Views

- Why expose C++ to QML
- Exposing C++ Objects
- Exposing C++ Classes

#### **About ICS**

# ICS Designs User Experiences and Develops Software for Connected Devices

- Largest source of independent Qt expertise in North America since 2002
- Headquartered in Waltham, MA with offices in California, Canada, Europe
- Includes Boston UX, ICS' UX design division
- Embedded, touchscreen, mobile and desktop applications
- Exclusive Open Enrollment Training Partner in North America

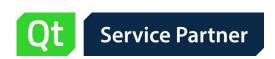

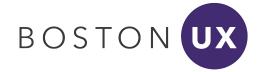

# UX/UI Design and Development for Connected Devices Across Many Industries

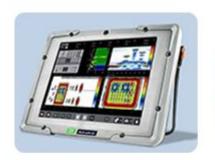

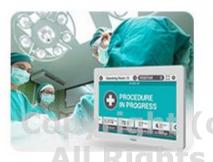

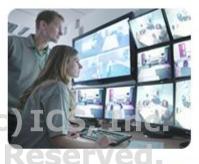

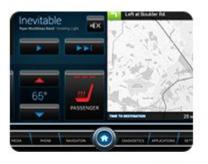

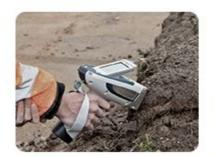

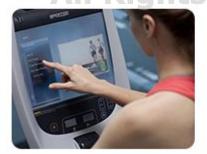

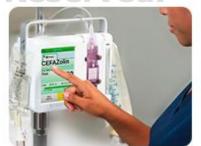

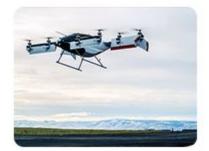

# POLL QUESTIONS All Rights Reserved.

# **Agenda**

- What is Qt Quick?
- What is QML and how it is structured:
  - QML Properties
  - QML Property Binding(c) ICS, Inc.
  - QML Types All Rights Reserved.
- Demo: Simple QML Project
- Questions?

## What is Qt Quick?

## A set of technologies including:

- Declarative markup language: QML
- Scripting Language: JavaScript
- Language runtime integrated with Qt
- C++ API for integration with Qt applications
- QtCreator IDE support for the QML language
  - Qt Quick Designer
  - Debugger
  - QML Profiler

#### **GUI Thread**

QML engine (extends JavaScript engine)

- Manages QML types
- Manages QML objects
- Manages property bindings

Renderer Thread

# **Philosophy of Qt Quick**

- Intuitive User Interfaces
- Design-Oriented
- Rapid Prototyping and Production Copyright (c) ICS, Inc.
- Easy Deploymentights Reserved.
- Designers and developers work on the same sources

# **Rapid Workflow with Qt Quick**

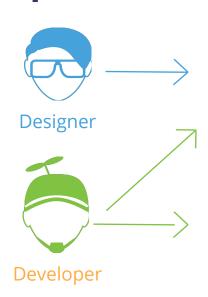

#### Qt Quick

#### **Declarative UI Design**

Stunningly Fluent Modern User Interfaces, written with QML. Ideal for rapid UI prototyping.

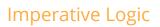

Power of Cross-Platform Native Qt/C++

All Rights Reserved.

# Core Processes, Threads, IPC, Containers, I/O, Strings, Etc. Network Sql HTTP SQL & Oracle Database Notwork Sql HTTP SQL & Oracle Database

+ Direct Hardware Access

# What Is QML?

## Declarative language for User Interface building blocks

- Describes the user interface
  - What UI building blocks look like
  - How they behave right (c) ICS, Inc.
- UI specified as tree of QML objects with properties

Example file: MyRectangle.qml

```
import QtQuick 2.12 // Loads version 2.12 of the QtQuick module

Rectangle {
    width: 400; height: 400
    color: "lightblue"
}
```

## **QML File Structure**

- Root Item type
- Identifier
- Property declarations
- Signal declarations
- JavaScript functions
- Object properties
- Child objects
- States
- Transitions

```
import ModuleName VersionNumber
//Import modules as needed.
Item {
    id: exampleItem
    property var exampleProperty: 42
    signal exampleSignal(var variantArgument)
    function example() { return 0; }
    width: background.width
    height: background.height
    Rectangle {
        id: background
    states: [ State { ... }, ... ]
    transitions: [ Transition { ... }, ... ]
```

# A Tree of QML Objects

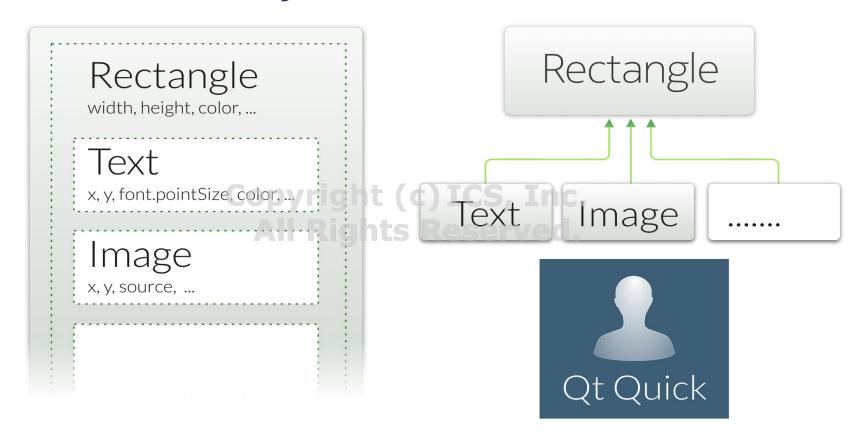

# **QML Types**

- QML types are structures in the markup language
  - Represent visual and non-visual parts
- Item is the base type of visual ICS, Iroc Extendable with custom types

  All Rights Reserved properties
  - Not visible itself
  - Has a position, dimensions, focus
  - Supports layering
  - Usually used to group visual types
  - Rectangle, Text, TextInput,...

- Non-visual QML types:
  - States, transitions, Models, paths, gradients, timers,...
- QML types contain properties

# **Properties**

#### QML types are described by properties:

- Simple name-value definitions
  - o width, height, color,...
  - With default values
  - Each has a well-defined type
  - Separated by semicolons or line breaks
- Used for
  - Identifying QML objects (id property)
  - Customizing their appearance
  - Changing their behavior

# **Property Types**

#### Property values can have different types:

- Numbers (int and real): 400 and 1.5
- Boolean values: true and false
- Strings: "Hello Ot"
- Constants: AlignLeft
- Lists:[...]
  - Copyright (c) ICS, Inc. One item lists do not need brackets
- Scripts:
  - Included directly in property definitions
- Other types:
  - o colors, dates, rects, sizes, 3Dvectors,...
  - Usually created using constructors

# **Property Examples**

Standard properties can be given values:

```
Text {
    text: "Hello world"
    height: 50
}
```

#### Copyright (c) ICS, Inc.

Grouped properties keep related properties together: Use either below.

```
Text {
    font {
        family: "Helvetica"
        pointSize: 24
    }
}
```

```
Text {
    font.family: "Helvetica"
    font.pointSize: 24
}
```

# **Property Examples**

 Attached properties are applied to QML objects without object creation:

```
TextInput {
    text: "Hello world"
    KeyNavigation.tab: nextInput
}
```

 KeyNavigation.tab is not a standard property of TextInput. It is a property that is attached to objects  Custom properties can be added to any object:

```
Rectangle {
    property real mass: 100.0
}

CircleButton {
    property alias bgColor: itemA.color
}
```

# **Binding**

```
Window {
    visible: true; width: 400; height: 200
    Rectangle {
        x: 100; y: 50;
        width: height * 2
        height: parent.height / 2
        color: "lightblue"
    }
}
Copyright (c) ICS, Inc.
```

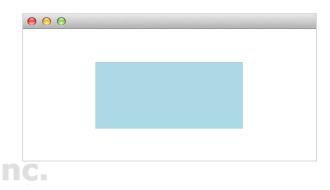

- Properties can contain JavaScript expressions
  - See above: width is twice the height
- Not just for initial assignments, expressions are re-evaluated when needed
- Note! The JavaScript assignment operator '=' is not a binding
  - Assignment: width = height \* 2 // No re-evaluation
  - o Assignment to a binding: width = Qt.binding(function() { return height \* 2; } )

# **Identifying Objects**

```
Text {
   id: title
   x: 50; y: 25
   text: "Qt Quick"
   font { family: "Helvetica"; pointSize: parent.width * 0.1 }
Rectangle {
   x: title.x
   y: title.y + title.height - height; Serven
   height: 5
                                                 Qt Quick
   width: title.width
   color: "green"
```

- Text item has the id title
- Properties width, x, y of Rectangle bound to the properties x, y, and height of title as shown.

#### Colors

```
Rectangle {
   id: redRect
   x: 0; y: 0;
   width: parent.width / 3; height: parent.height
    color: "#ff0000"
Rectangle {
   id: greenRect Copyright (c) ICS, Inc.
   x: redRect.width; width: parent.width / 3; height: parent.height
   color: Qt.rgba(0,0.75,0,1)
Rectangle {
   x: redRect.width + greenRect.width;
   width: parent.width / 3;
   height: parent.height;
   color: "blue"
    opacity: 0.5
```

# **Images**

```
Rectangle {
    width: 400; height: 400
    color: "black"
    Image {
        x: (parent.width - width) / 2
        y: (parent.height - height) / 2
        source: "../images/rocket.png"ICS, Inc.
    }
}
All Rights Reserved.
```

- Property source contains a relative path
- Properties width and height are obtained from the image file
- Some Additional properties include rotation, opacity, scale

# **Text Type**

```
Rectangle {
    width: 400; height: 400; color: "lightblue"
    Text {
        x: parent.width * 0.25; y: parent.height * 0.25
        text: qsTr("Qt Quick")
        font { family: "Helvetica";
            pixelSize: parent.width * 0.1 }
    }
}
// fontSizeMode property is another way to do scaling
```

Qt Quick

- Can also use HTML tags in the text property:
  - o "<html><b>Qt Quick</b></html>"
- Width and height can also be determined by the font metrics and text
- The rectangle's size could depend on the font size

```
FontMetrics { id: metrics: font.family: "Courier" }
Rectangle { height: metrics.height * nofRows }
```

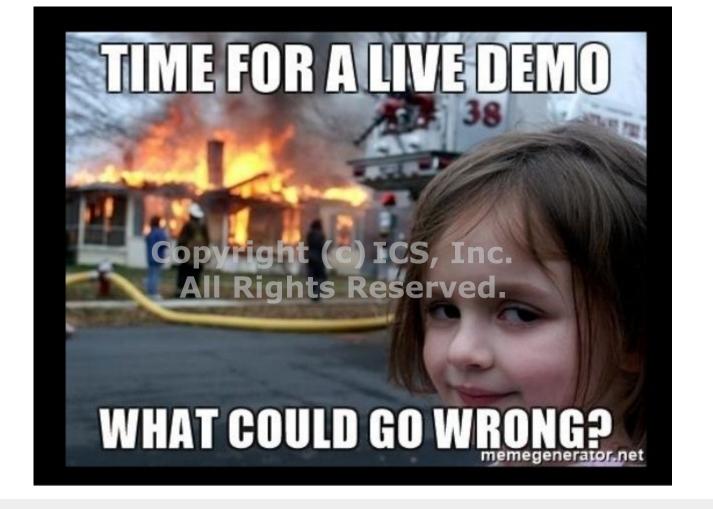

# **Q&A Session**

If you have additional questions or feedback, please contact us at OtTraining@ics.com

All Rights Reserved.

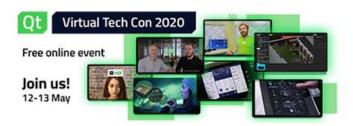